#### **Les outils de suivi des backlinks**

Retour au sommaire de la lettre

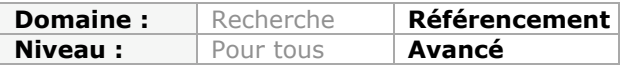

*Dans une stratégie de référencement naturel, on obtient parfois des liens suite à un échange entre son site et un autre. Ce gain de backlink peut être réalisé sous la forme d'un échange de lien traditionnel, d'un lien retour pour un annuaire ou encore d'un partenariat avec un autre site Internet. Mais comment vérifier de manière plus ou moins automatisée que ces liens existent toujours mois après mois ?...*

Pour vérifier le fait que des backlinks continuent à exister au fil du temps, il existe plusieurs outils gratuits ou payant qui vont vous permettre de vérifier la présence ou non de vos liens. Nous allons les explorer dans cet article...

# *Les outils automatisés*

#### *Linkody*

Linkody ([http://www.linkody.com/\)](http://www.linkody.com/) est un outil de suivi manuel et entièrement automatisé de vos backlinks, certainement le plus connu d'entre eux.

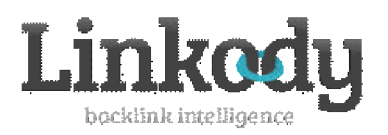

Une fois votre site inscrit, vous pouvez ajouter le site qui va recevoir les liens que vous voulez suivre, puis vous devrez ajouter manuellement chacun des liens à vérifier quotidiennement. Chaque jour, Linkody va aller vérifier chacun d'entre eux. Le tableau récapitulatif des liens vous indiquera notamment :

- le type de lien (nofollow ou dofollow).
- le statut du lien (OK, 404, erreur serveur, lien introuvable, ...).
- la date de dernière vérification.

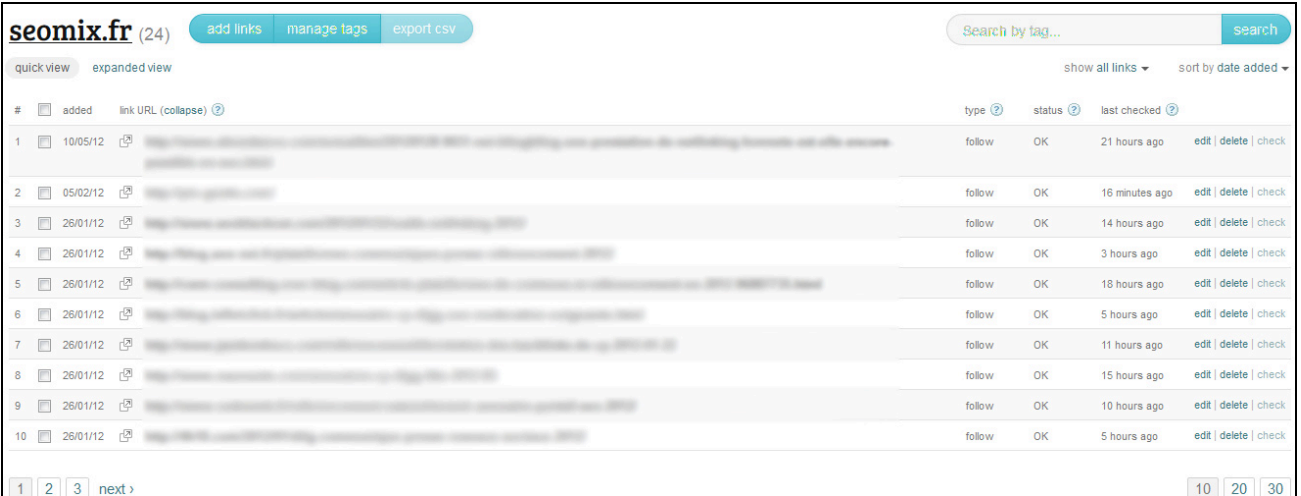

Dès qu'un lien est en erreur, le webmaster recevra chaque jour la liste des backlinks posant problème par email, comme ici :

To ensure safe delivery of all Linkody emails in the future, please add support@linkody.com to your email contacts.

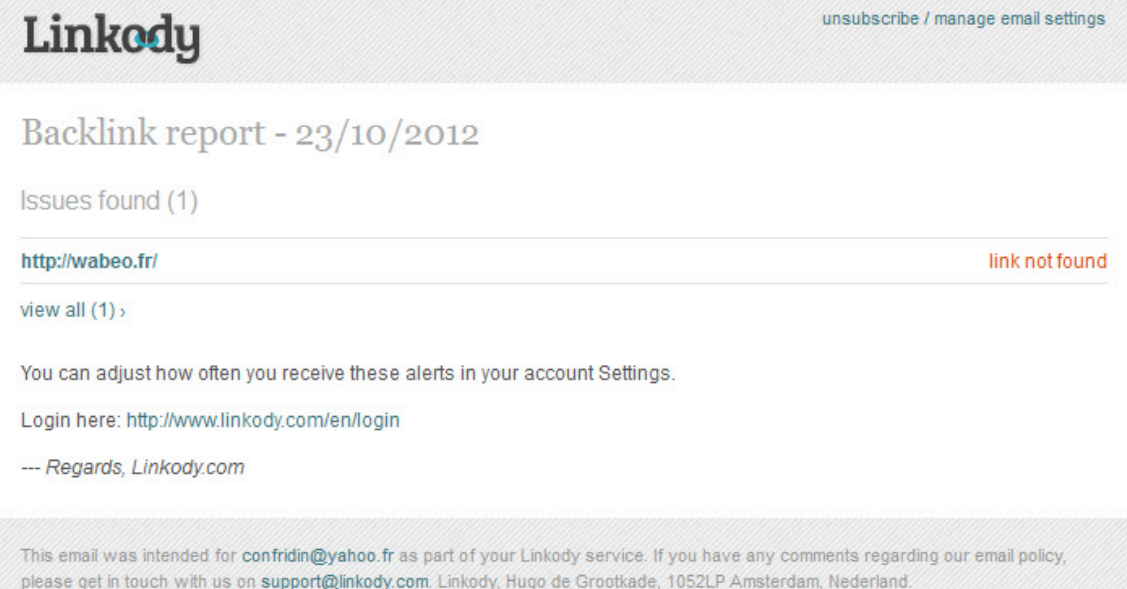

## **Les avantages de l'outil :**

- Un suivi automatisé de vos liens.
- Facile à utiliser.
- Un email quotidien pratique qui n'oblige pas à se connecter à son compte en ligne.

#### **Les défauts de l'outil :**

- En version gratuite, seul un site peut être suivi, avec 50 liens maximum. Les prix montent sinon jusqu'à 9 US\$ par mois
- (<http://www.linkody.com/en/account/select?plans=true>).
- Il n'existe pas d'outil de statistiques (part de nofollow, PageRank des pages intégrant les liens obtenus, ...).

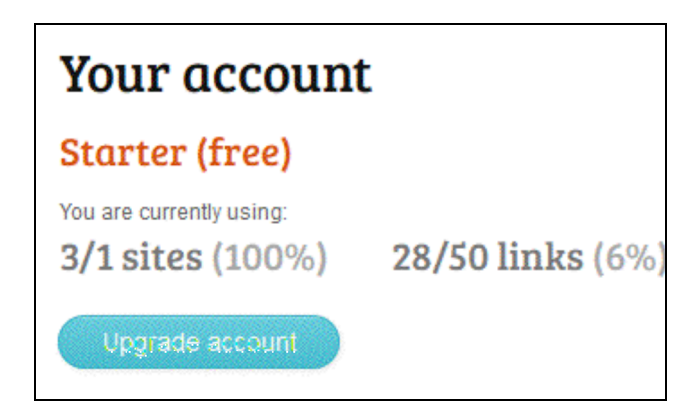

# *BackLink Checker*

Backlink Checker [\(http://www.backlink-checker.net/\)](http://www.backlink-checker.net/) est un outil payant qui vous permet d'avoir un suivi de vos backlinks. Plus long et complexe à mettre en place que Linkody, il est cependant beaucoup plus puissant.

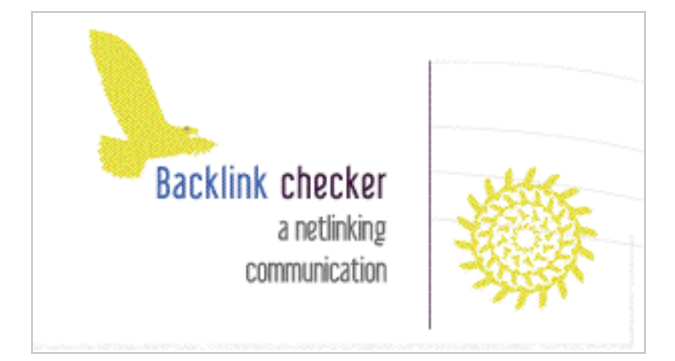

Il vous permet pour chaque lien de :

- les grouper par thématique.
- avoir une analyse du site avec l'outil SEMRush.

Et pour chaque site, vous pouvez suivre plusieurs liens, facilitant ainsi le suivi quand vous avez une grand nombre de backlinks à vérifier.

Enfin, l'outil vous permet de générer facilement des rapports pour vos éventuels clients.

### **Les avantages de l'outil :**

- la possibilité d'ajouter un nom et email de contact pour chaque partenaire.
- la possibilité de regrouper les liens par site et/ou par groupe.<br>• la liaison avec SemBush
- la liaison avec SemRush.

# **Les défauts de l'outil :**

- Uniquement gratuit le premier mois. Les prix vont ensuite jusqu'à 168 € par an ([http://www.backlink-checker.net/backlink/tarif.html\)](http://www.backlink-checker.net/backlink/tarif.html)
- chaque ajout de lien prend du temps car il y a beaucoup de données à renseigner.

# *MyNextSEO*

A la base, l'outil en ligne MyNextSEO [\(http://mynextseo.fr/\)](http://mynextseo.fr/) permet de faciliter la gestion des campagnes de netlinking, c'est-à-dire :

- de trouver des sources où publier son contenu.
- de sauvegarder la publication réalisée.
- d'avoir un suivi de la publication ou non du contenu et de sa correcte indexation sur Google.

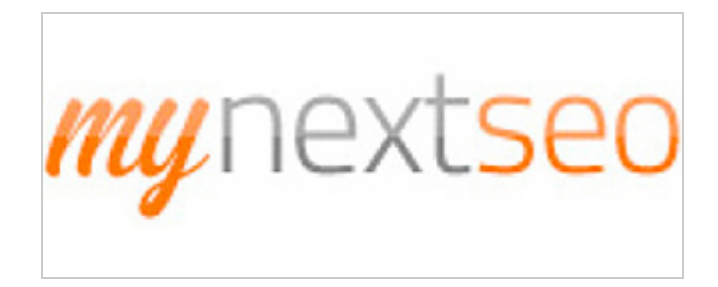

L'outil intègre de plus un module de suivi de backlinks. Il permet donc à l'utilisateur d'ajouter un lien à suivre depuis un autre site de manière automatique. MyNextSEO se charge ensuite de détecter l'ancre et le type de lien pour ensuite les afficher sous forme de tableau ou de statistiques (top des ancres utilisées, ancres les moins utilisées, nombre de liens depuis la même page suivie, etc.).

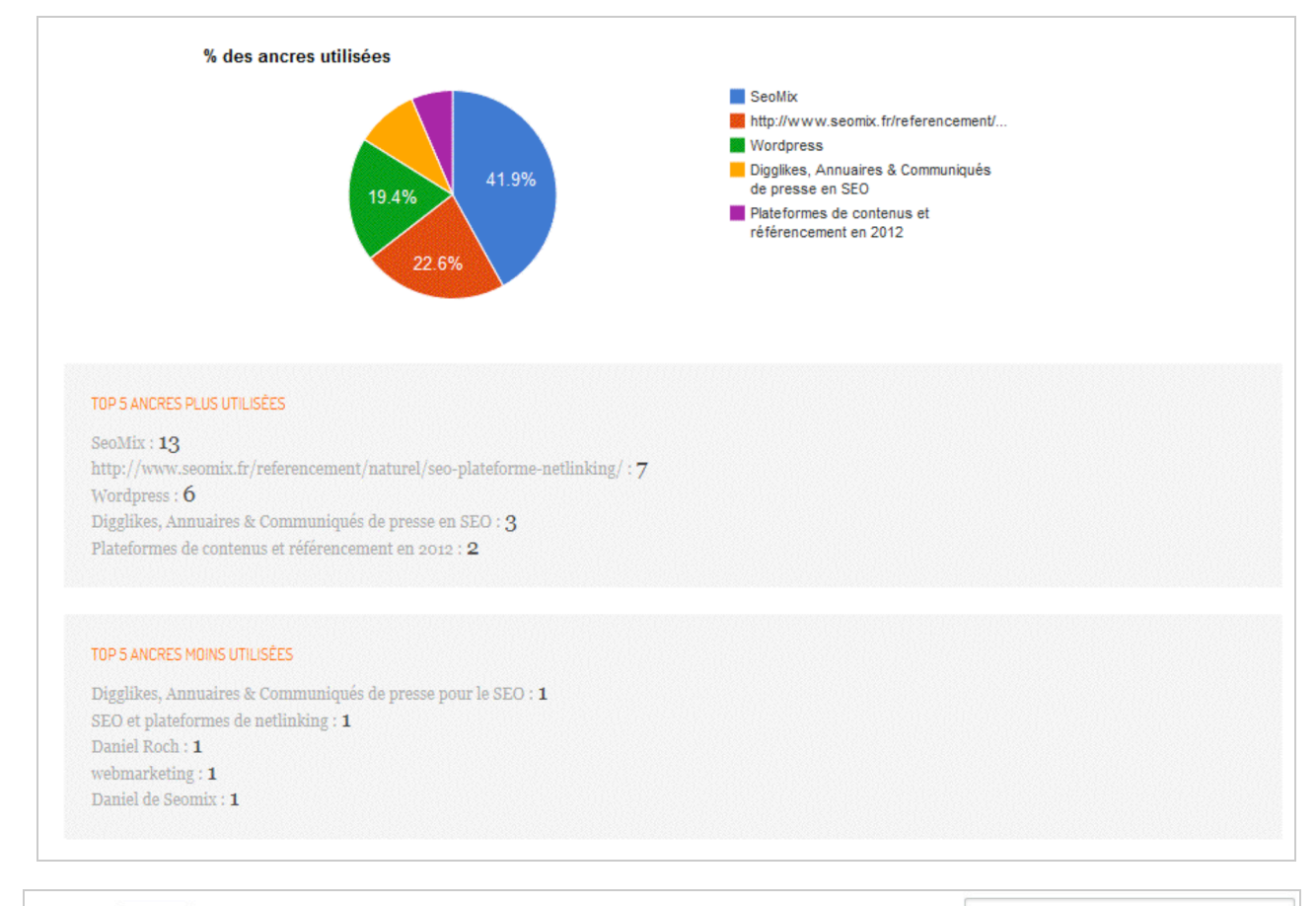

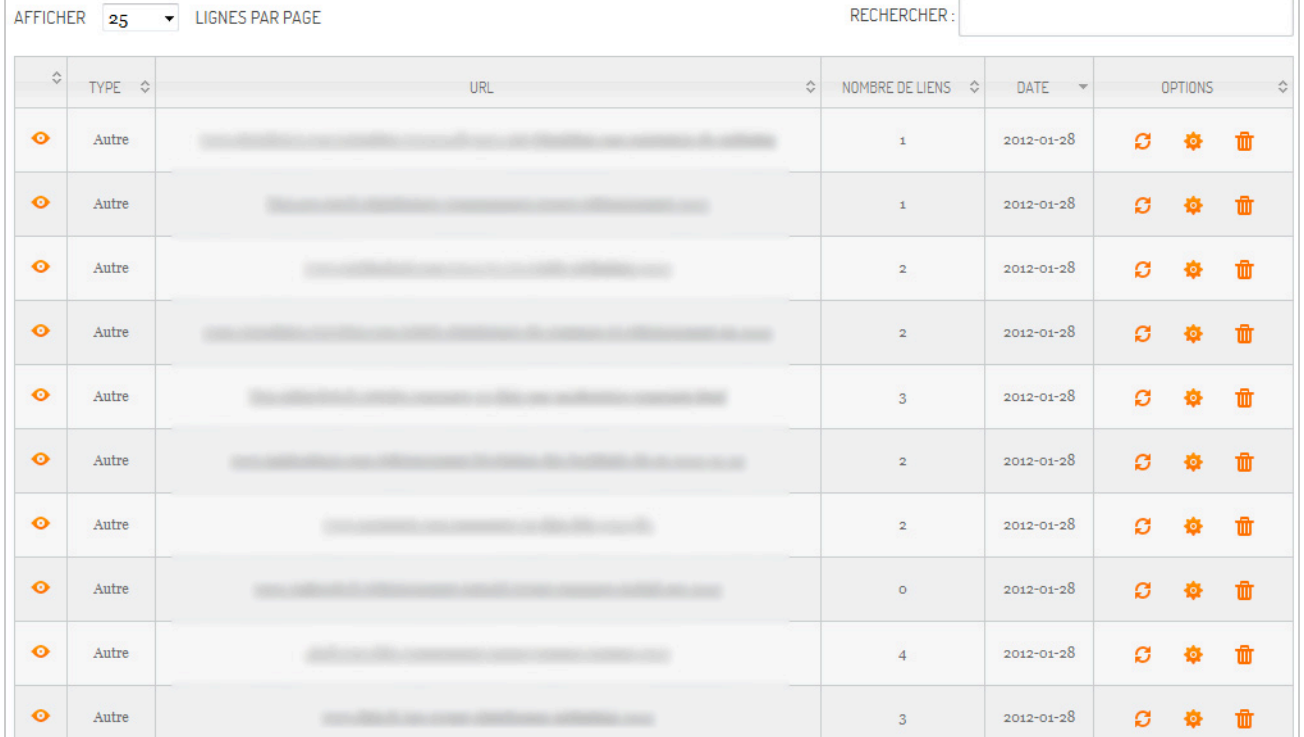

# **Les avantages de l'outil :**

- Le suivi est entièrement automatisé.
- Pour chaque page suivie, MyNextSEO indique le nombre de liens depuis cette page.<br>• L'outil donne des statistiques précises sur les ancres
- L'outil donne des statistiques précises sur les ancres.
- Vous pouvez facilement exporter la liste des backlinks.

# **Les défauts de l'outil :**

- MyNextSEO est payant avec une possibilité de test gratuit pendant 30 jours. Bizarrement, aucun tarif ne semble disponible en ligne ?
- Il n'existe pas de système d'alerte par email pour l'instant.

# *Les outils non automatisés*

## *Le centre Webmaster Tools de Google et de Bing*

Aucune automatisation n'est possible, mais les centres pour webmasters des moteurs de recherche peuvent être utiles dans ce cas. Non seulement ils vont vérifier la présence ou non de certains de vos échanges de liens, mais surtout ils n'afficheront que ceux qui sont correctement indexés.

Si un de vos liens ne s'y trouve pas, vous devriez donc vérifier que le lien est toujours présent et correctement indexé dans l'index du moteur de recherche concerné.

D'ailleurs, la non présence d'un lien dans les rapports de Google et Bing peut parfois signifier que le site avec lequel vous faites l'échange utilise du cloaking : le visiteur voit le lien mais pas les moteurs de recherche.

Ceci dit, tout cela demande beaucoup de travail manuel, ce qui n'est pas obligatoirement le plus simple et le plus pratique au quotidien...

Les outils :

- Google : <http://www.google.com/intl/fr/webmasters/>
- Bing :<http://www.bing.com/toolbox/webmaster>

# *Advanced Link Manager*

Ce logiciel à installer sur votre ordinateur [\(http://www.advancedlinkmanager.com/\)](http://www.advancedlinkmanager.com/) est relativement puissant, puisqu'Advanced Link Manager est un outil complet sur les backlinks. Il permet en effet :

- de trouver tous les backlinks d'un site.
- de trouver de nouvelles sources potentielles de liens.
- de vérifier la présence d'un backlink détecté préalablement.
- d'obtenir des statistiques sur chaque lien (PageRank, Alexa Rank, nombre de liens sortants de la page, etc.).

Pour pouvoir suivre vos liens, vous devez d'abord demander un audit de votre site : l'outil se chargera alors de lister tous vos backlinks.

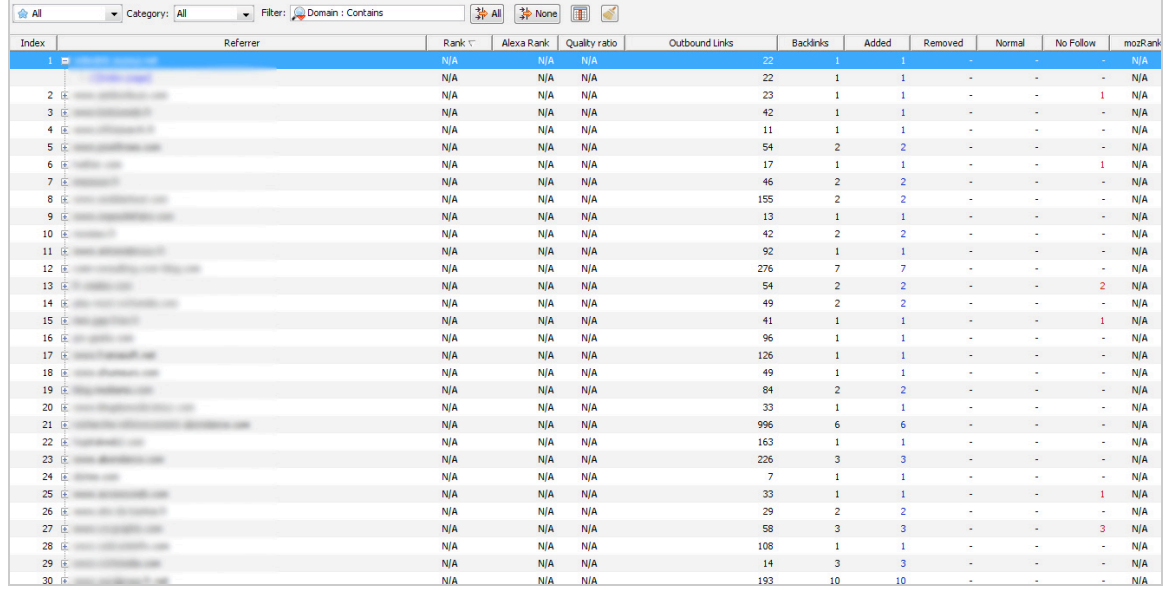

Ensuite, vous pouvez les classer dans différentes catégories, par exemple dans les catégories "*Important*" ou "*Echange de lien*". Une fois filtré, le tableau n'affichera que la liste des liens qui vous intéressent, et notamment ceux que vous voulez suivre.

L'outil permet même de tracer manuellement les échanges de liens, pour bien vérifier que la page A fait bien un lien vers la page B et inversement. Cela fonctionne aussi pour des échanges plus complexes entre plus de 2 sites Internet.

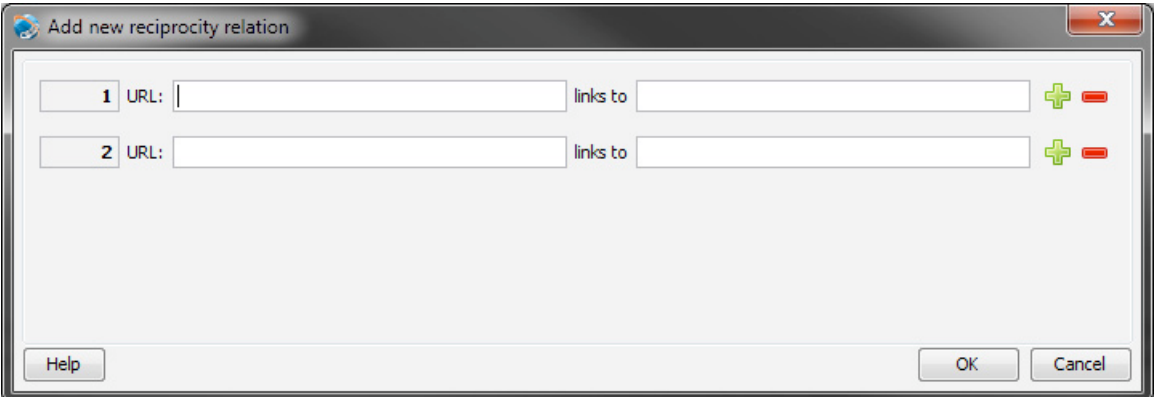

#### **Les avantages de l'outil :**

- Avec le système de groupe pour les liens et avec l'outil d'échange de lien, il permet facilement de suivre un backlink dans le temps.
- Advanced Link Manager contient bien d'autres outils puissants et utiles, comme trouver des sources de liens ou encore lister les liens cassés d'un site.

#### **Les défauts de l'outil :**

- Il faut lancer une mise à jour de l'outil manuellement.
- L'outil n'est gratuit que 30 jours. Son prix peut monter jusqu'à 599 \$ en fonction des besoins (<http://www.advancedlinkmanager.com/purchase.html>).

# *Analyze backlinks*

Cet outil ([http://www.analyzebacklinks.com/\)](http://www.analyzebacklinks.com/) permet de trouver tous les backlinks d'un nom de domaine. Malheureusement, il ne permet pas d'automatiser le suivi des liens.

Cependant, il permet de filtrer facilement la liste des backlinks, notamment en demandant à ne lister que les liens provenant d'une homepage (ce qui est souvent le cas dans le cadre des échanges de liens et des partenariats).

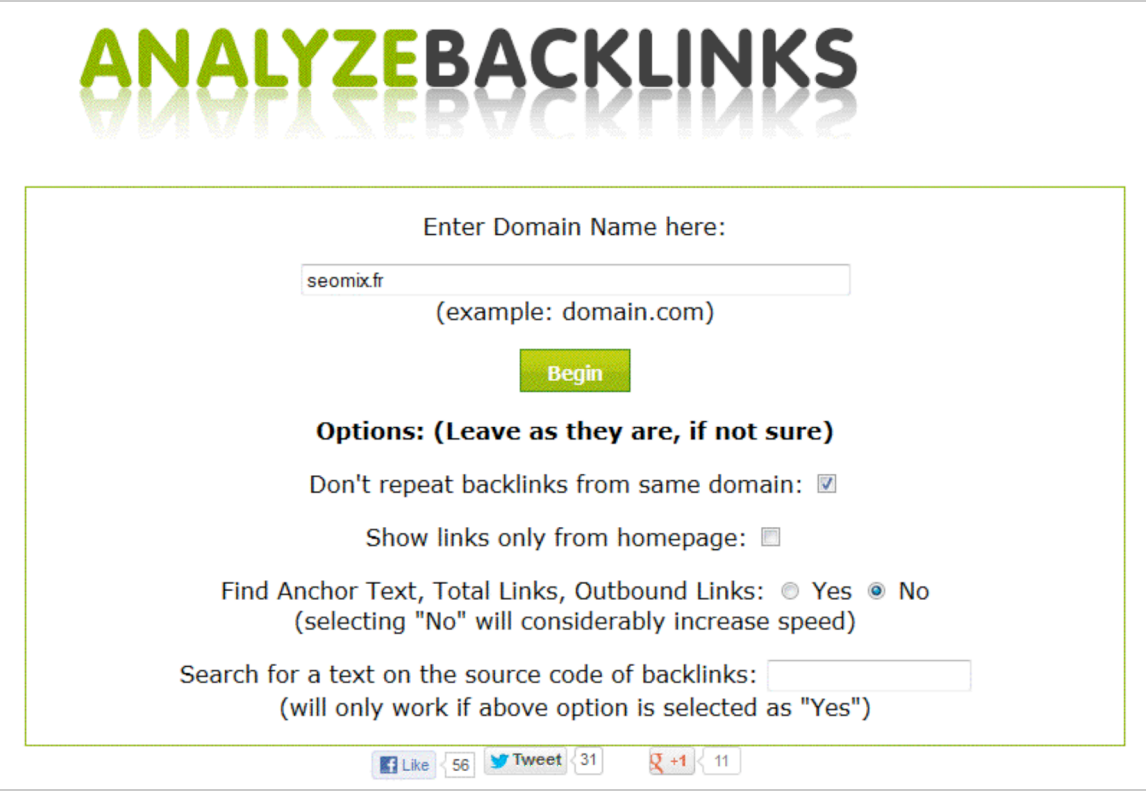

# *Backlink Watch*

Backlink Watch [\(http://backlinkwatch.com/\)](http://backlinkwatch.com/) part sur le même principe qu'Analyze Backlinks, à ceci près que vous ne pouvez pas filtrer vos données aussi facilement et que l'outil est rempli de publicités.

#### *Ranks*

Ranks, l'outil de suivi de positionnement, dispose également d'un outil de suivi des backlinks très basique mais gratuit (<http://www.ranks.fr/fr/outil-backlinks>). Il listera tous les backlinks trouvés pour un nom de domaine. A vous ensuite de vérifier que ceux qui vous intéressent sont bien présents.

#### *Ahrefs*

Ahrefs ([https://ahrefs.com/\)](https://ahrefs.com/) est un outil de backlinks qui a le vent en poupe depuis quelques temps, et qui permet rapidement de lister tous les backlinks d'un site, avec des statistiques pertinentes (liens images, liens en nofollow, ...).

L'outil permet de séparer d'un côté les nouveaux liens acquis, et de l'autre les liens perdus. Il ne reste alors qu'à vérifier quels sont les liens qui ont disparu.

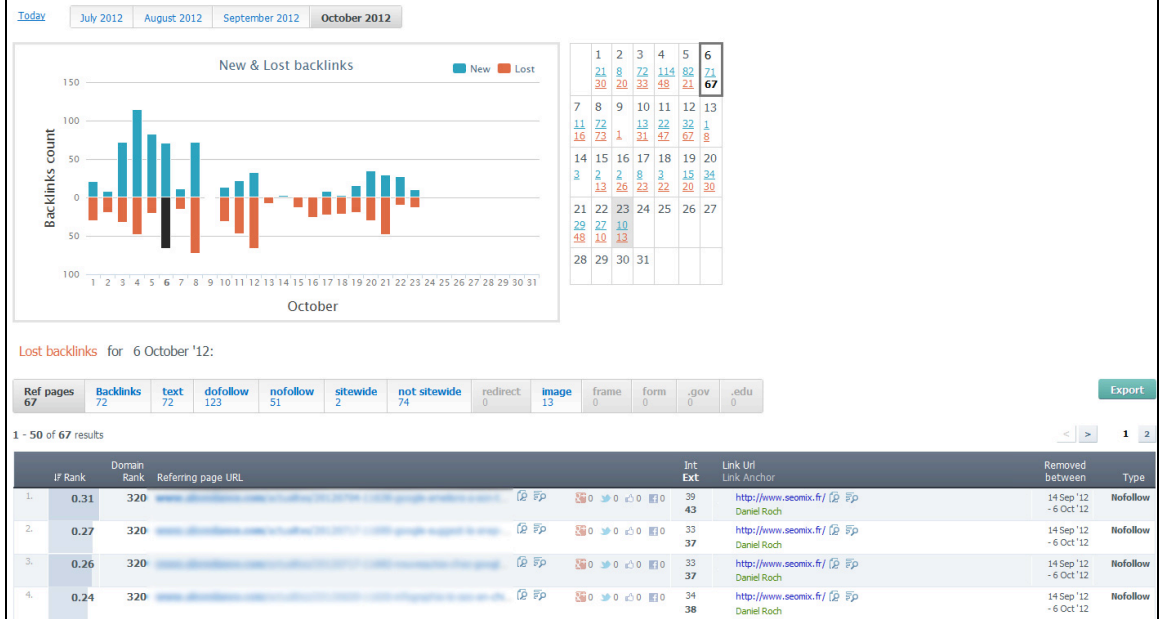

#### *Majestic SEO*

Majestic SEO [\(http://www.majesticseo.com/\)](http://www.majesticseo.com/) est un concurrent direct de Ahrefs, et fonctionne de la même façon que lui. Vous allez pouvoir séparer les nouveaux liens de ceux qui ont disparu, pour ensuite pouvoir analyser si vos liens importants ne font pas partis de ceux qui sont classés dans "Lost". Citons également Open Site Explorer

([http://www.opensiteexplorer.org/\)](http://www.opensiteexplorer.org/) dans le même domaine. Voir notre artcile de décembre 2011 au sujet de ces outils (http://recherche-

[referencement.abondance.com/2011/12/comparatif-de-10-outils-de-gestion-et.html\).](http://recherchereferencement.abondance.com/2011/12/comparatif-de-10-outils-de-gestion-et.html).)

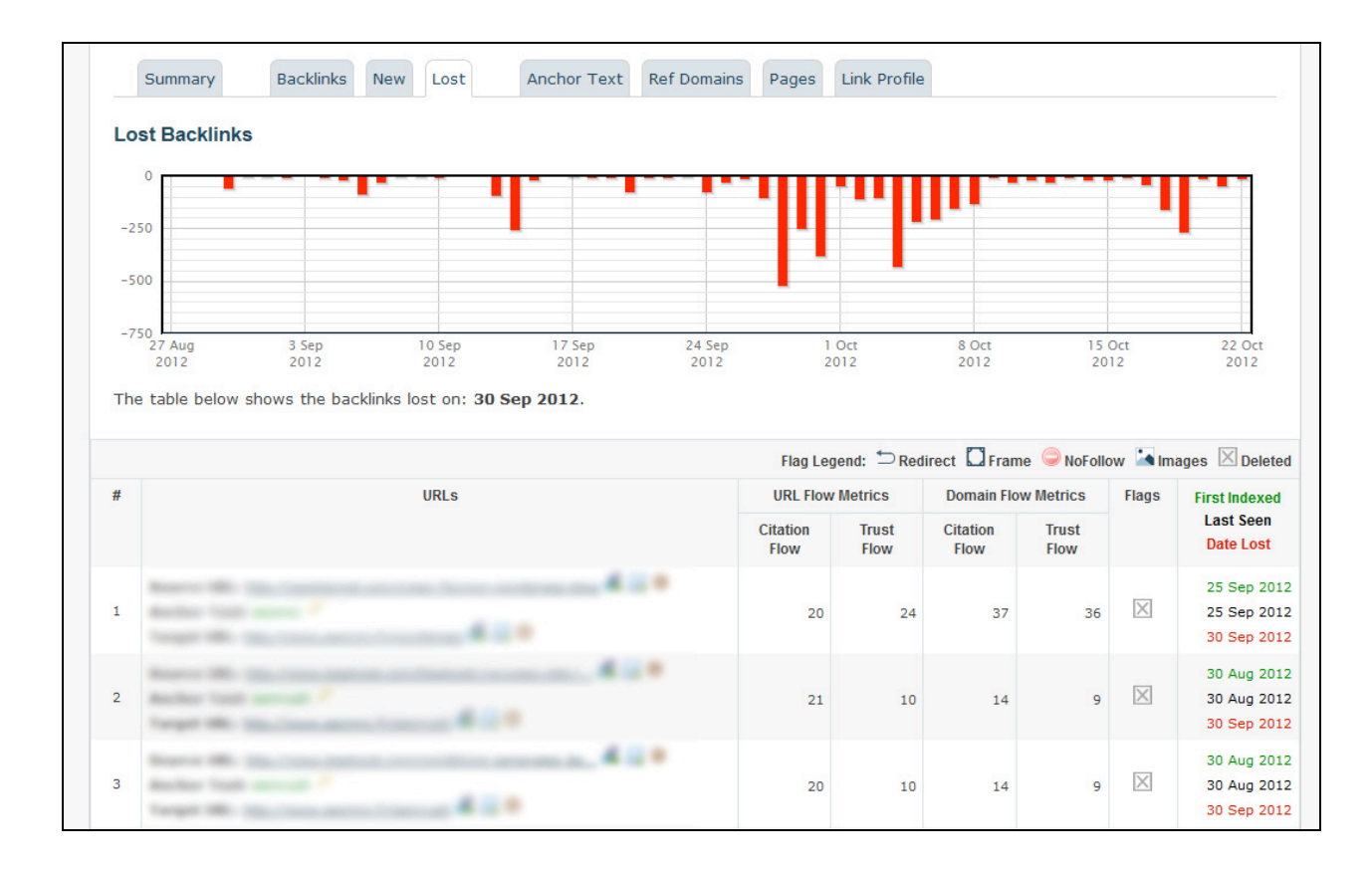

# *Conclusion*

Sur Internet, il existe des dizaines et des dizaines d'outils gratuits ou payants pour trouver tous les backlinks d'un site Internet. En revanche, il est beaucoup plus rare de trouver des outils performants qui permettent de suivre de manière plus ou moins automatique un ou plusieurs liens précis.

Et pourtant, il s'agit là d'un énorme gain de temps pour vérifier que les échanges de liens ou que les liens des partenaires sont toujours en place. Linkody est donc sans doute la meilleure solution gratuite actuelle. Mais il faudra forcément débourser quelques euros pour avoir une plateforme plus puissante et moins limitée.

**Daniel Roch***, Consultant WordPress, Référencement et Webmarketing chez SeoMix ([http://www.seomix.fr/\)](http://www.seomix.fr/))*